# Introduction to proBAMr

Xiaojing Wang

April 21, 2016

### Contents

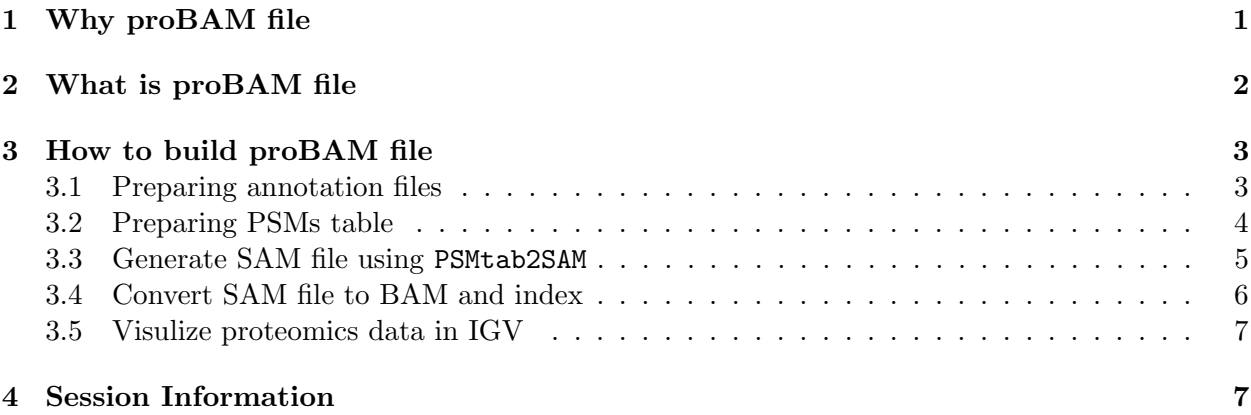

## <span id="page-0-0"></span>1 Why proBAM file

Recent advances of sequencing technologies have reformed our conception of genomic data analysis, storage and interpretation, instigating more research interest in exploring human proteome at a parallel scale. Shotgun proteomics holds this promise by surveying proteome both qualitatively and quantitatively. Over the last years large amount of proteomics data has been accumulated, an emerging demand is to combine these efforts to catalogue the wide dynamic range of protein expression and complexity of alternative isoforms. However, this task is daunting due to the fact that different studies use varying databases, search engines and assembly tools. Such a challenge calls for an efficient approach of integrating data from different proteomics studies and even with genomic data.

Here we provide an R package,  $\text{proBAMr}$ , that maps identified PSMs to the genome in BAM format, a binary format for efficient data storage and fast access in genomic research field. This method differs from other approaches because of its ability of building connections between peptide and genomic location and simultaneously maintaining spectra count information. PSMs are aligned under the same coordination framework regardless of the annotation systems (e.g. RefSeq, ENSEMBL) of the input proteomics data, which enables flexible protein assembly switch between different annotation or at different level (gene or protein). When genomic/transcriptomic information of the same individual is available, this approach allows the co-analysis with -omics data together.

# <span id="page-1-0"></span>2 What is proBAM file

<span id="page-1-1"></span>Table 1: Mandatory field definition of proBAM file and compare to original BAM format for genomic studies.

| Mandatory fields in BAM and proBAM |              |               |                                               |                                   |  |  |
|------------------------------------|--------------|---------------|-----------------------------------------------|-----------------------------------|--|--|
| No.                                | <b>NAME</b>  | <b>TYPE</b>   | <b>BAM Description</b>                        | proBAM Description                |  |  |
| 1                                  | <b>QNAME</b> | <b>String</b> | Query template NAME                           | Spectrum name                     |  |  |
| $\overline{2}$                     | <b>FLAG</b>  | Int           | <b>Bitwise FLAG</b>                           | <b>Bitwise FLAG</b>               |  |  |
| 3                                  | <b>RNAME</b> | <b>String</b> | Reference sequence NAME                       | Reference sequence NAME           |  |  |
| 4                                  | <b>POS</b>   | Int           | 1-based leftmost mapping POSition             | 1-based leftmost mapping POSition |  |  |
| 5                                  | <b>MAPQ</b>  | Int           | MAPping Quality (Phred-scaled)                | $\overline{\phantom{a}}$          |  |  |
| 6                                  | <b>CIGAR</b> | <b>String</b> | Extended CIGAR string (operations: MIDNSHP)   | <b>CIGAR</b> string               |  |  |
| 7                                  | <b>RNEXT</b> | <b>String</b> | Mate Reference NAME $('=')$ if same as RNAME) |                                   |  |  |
| 8                                  | <b>PNEXT</b> | Int           | 1-Based leftmost Mate POSition                |                                   |  |  |
| 9                                  | <b>TLEN</b>  | Int           | observed Template LENgth                      | $\overline{\phantom{a}}$          |  |  |
| 10                                 | <b>SEQ</b>   | <b>String</b> | segment SEQuence                              | Coding sequence                   |  |  |
| 11                                 | <b>QUAL</b>  | <b>String</b> | Query QUALity (ASCII-33=Phred base quality)   |                                   |  |  |

To take full advantage of tools developed for processing BAM files in genomics studies, we designed proBAM by incorporating features from the BAM file format and other features specifically for proteomics. Like BAM, it contains a header section and an alignment section. A full description of the BAM format is available at <http://samtools.github.io/hts-specs/SAMv1.pdf>. A PSGM (peptide-spectrum-genomic location-match) is the basic unit in proBAM and is similar to a read in NGS data. In Table [1,](#page-1-1) we compared the BAM and proBAM description of each mandatory column in the alignment section.

Table 2: FLAG description in proBAM file.

<span id="page-1-2"></span>

| FLAG description in proBAM** |                                                    |          |  |  |  |
|------------------------------|----------------------------------------------------|----------|--|--|--|
| <b>Bit</b>                   | <b>Description</b><br><b>FLAG</b>                  |          |  |  |  |
| 0x00                         | Peptide map to forward strand                      | $\Omega$ |  |  |  |
| 0x10                         | Peptide map to reverse strand                      | 16       |  |  |  |
| 0x100                        | Peptide is NOT the rank=1 peptide for the spectrum | 256      |  |  |  |
| 0x400                        | Decoy peptide                                      | 1024     |  |  |  |
| 0x4                          | Unmapped peptide                                   | 4        |  |  |  |

proBAM allows for 5 FLAG values due to the less complicated requirements by shotgun proteomics data (Table [2\)](#page-1-2). For the same reason, the CIGAR tag in proBAM file only supports 'M' for match/mismatch and 'N' for skipped bases on the reference.

The optional filed keep extra information from proteomics experiment platform or search engines. The definition and value format of each optional column is descripted in Table [3.](#page-2-2) It is important to note that this table is extendable depending on continuous development and input from the community.

<span id="page-2-2"></span>

| Mandatory fields in proBAM* |             |                                                                                                    |  |  |  |
|-----------------------------|-------------|----------------------------------------------------------------------------------------------------|--|--|--|
| <b>TAG</b>                  | <b>TYPE</b> | <b>Description</b>                                                                                        |  |  |  |
| <b>NH</b>                   |             | Number of genomic locations the peptide mapping to                                                        |  |  |  |
| <b>XL</b>                   |             | Number of peptides the spectrum mapping to                                                                |  |  |  |
| <b>XP</b>                   | Z           | Peptide sequence                                                                                          |  |  |  |
| <b>XR</b>                   | Z           | Reference peptide sequence                                                                                |  |  |  |
| <b>XS</b>                   |             | <b>PSM</b> score                                                                                          |  |  |  |
| XQ                          |             | PSM Q-value                                                                                               |  |  |  |
| <b>XC</b>                   |             | Peptide Charge                                                                                            |  |  |  |
| <b>XA</b>                   | Z           | Whether the peptide is well annotated (0: yes ; 1: partially unknown; 2: totally unknown)                 |  |  |  |
| <b>XM</b>                   | 7           | <b>Modification</b>                                                                                       |  |  |  |
| <b>XN</b>                   |             | Number of mis-cleavage                                                                                    |  |  |  |
| <b>XT</b>                   |             | 0: non-tryptic; 1: semi-tryptic; 2: tryptic                                                               |  |  |  |
| <b>XG</b>                   | Z           | Peptide type. N: normal peptide; V: variant peptide; J: novel junction peptides; D: decoy; U:<br>unmapped |  |  |  |

Table 3: Optional field definition of proBAM file.

The optional field follow the rule TAG:TYPE:VALUE defined by BAM file. There are three type of VALUE format: i, Singed 32-bit integer; Z, Printable string; f, Single-precision floating number.

## <span id="page-2-0"></span>3 How to build proBAM file

### <span id="page-2-1"></span>3.1 Preparing annotation files

To map proteomics data to the genome, numerous pieces of genome annotation information are needed, such as genome elements region boundary, protein coding sequence and protein sequence et al. It is possible to manually download these data from different public resources (e.g. NCBI, UCSC and ENSEMBL) and then parse them to an appropriate format. To make this process more efficient and autonomous, we provide functions to prepare the gene/transcript annotation files from UCSC, ENSEMBL and GENCODE. The PrepareAnnotationRefseq and PrepareAnnotationEnsembl were included in another R package customProDB [http://bioconductor.org/packages/3.0/](http://bioconductor.org/packages/3.0/bioc/html/customProDB.html) [bioc/html/customProDB.html](http://bioconductor.org/packages/3.0/bioc/html/customProDB.html). Here, we provide the function PrepareAnnotationGENCODE to prepare the annotation from GENCODE. This function requires users to download GTF file, coding sequence and protein sequence FASTA files from GENCODE ftp [ftp://ftp.sanger.ac.uk/pub/](ftp://ftp.sanger.ac.uk/pub/gencode/Gencode_human/) [gencode/Gencode\\_human/](ftp://ftp.sanger.ac.uk/pub/gencode/Gencode_human/). Users should use the same version of annotations through the same project annalysis. All the annotations are saved to a specified directory for latter use.

```
> library(proBAMr)
```

```
> gtfFile <- system.file("extdata", "test.gtf", package="proBAMr")
> CDSfasta <- system.file("extdata", "coding_seq.fasta", package="proBAMr")
> pepfasta <- system.file("extdata", "pro_seq.fasta", package="proBAMr")
> annotation_path <- tempdir()
> PrepareAnnotationGENCODE(gtfFile, CDSfasta, pepfasta,
+ annotation_path, dbsnp=NULL,
+ splice_matrix=FALSE, COSMIC=FALSE)
```
#### <span id="page-3-0"></span>3.2 Preparing PSMs table

After preparing all the annotation files, the R package  $pepXMLTab$  is used to extract confident PSMs and related information from pepXML files. Other tools are also applicable at this step, as long as it generates similar tabular files, as shown below.

```
> passedPSM <- read.table(system.file("extdata", "passedPSM.tab",
     package="proBAMr"), sep='t', header=TRUE)> passedPSM[1:3, ]
```

```
spectrum
1 00463_H12_P003361_B00L_A00_R1.9484.9484.2
2 00463_H12_P003361_B00L_A00_R1.9501.9501.2
3 00463_H12_P003361_B00L_A00_R1.9526.9526.2
                      spectrumNativeID start_scan end_scan
1 controllerType=0 controllerNumber=1 scan=9484 9484 9484
2 controllerType=0 controllerNumber=1 scan=9501 9501 9501
3 controllerType=0 controllerNumber=1 scan=9526 9526 9526
 precursor_neutral_mass assumed_charge index retention_time_sec
1 1945.011 2 1604 5941.112
2 1945.019 2 1614 5951.951
3 1945.016 2 1631 5963.760
 hit_rank peptide peptide_prev_aa peptide_next_aa
1 1 VNPTVFFDIAVDGEPLGR M M V
2 1 UNPTVFFDIAVDGEPLGR M M V
3 1 VNPTVFFDIAVDGEPLGR M M V
                                                                  protei
1 ENST00000415933.1|ENSG00000196262.9|OTTHUMG00000023687.5|OTTHUMT00000341788.1|PPIA-007|PPIA|120
2 ENST00000415933.1|ENSG00000196262.9|OTTHUMG00000023687.5|OTTHUMT00000341788.1|PPIA-007|PPIA|120
3 ENST00000415933.1|ENSG00000196262.9|OTTHUMG00000023687.5|OTTHUMT00000341788.1|PPIA-007|PPIA|120
 num_tot_proteins calc_neutral_pep_mass massdiff num_tol_term
1 4 1944.995 -0.01667663 2
2 4 1944.995 -0.02461120 2
3 4 1944.995 -0.02192565 2
 num_missed_cleavages num_matched_ions tot_num_ions mvh
1 0 21 31 46.20442
```
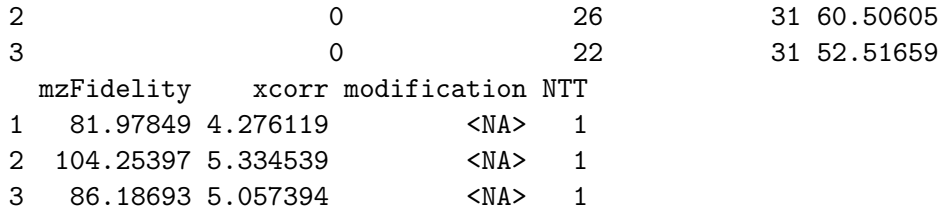

#### <span id="page-4-0"></span>3.3 Generate SAM file using PSMtab2SAM

The function PSMtab2SAM first finds the peptide location in protein sequences, then maps the coding sequence of the peptide back to the genome according to the annotation.

```
> load(system.file("extdata/GENCODE", "exon_anno.RData", package="proBAMr"))
> load(system.file("extdata/GENCODE", "proseq.RData", package="proBAMr"))
> load(system.file("extdata/GENCODE", "procodingseq.RData", package="proBAMr"))
> options(stringsAsFactors=FALSE)
> passedPSM <- read.table(system.file("extdata", "passedPSM.tab",
+ package="proBAMr"), sep='\t', header=TRUE)
> SAM <- PSMtab2SAM(passedPSM, XScolumn='mvh', exon, proteinseq,
+ procodingseq)
> write.table(SAM, file=paste(tempdir(), '/test.sam', sep=''),
+ sep='\t', quote=FALSE, row.names=FALSE, col.names=FALSE)
> dim(SAM)
[1] 40 21
> SAM[20:27, ]
                                 QNAME X1 X2 X3 X4
20 00463_H12_P003361_B00L_A00_R1.0.1.7307 16 chr11 65622810 255
21 00463_H12_P003361_B00L_A00_R1.0.1.7350 0 chr7 44839340 255
22 00463_H12_P003361_B00L_A00_R1.0.1.7441 0 chr7 44836381 255
23 00463_H12_P003361_B00L_A00_R1.0.1.7457 0 chr7 44836381 255
24 00463_H12_P003361_B00L_A00_R1.0.1.7898 16 chr5 133509648 255
25 00463_H12_P003361_B00L_A00_R1.0.1.7915 16 chr5 133509648 255
26 00463_H12_P003361_B00L_A00_R1.0.1.7933 16 chr5 133509648 255
27 00463_H12_P003361_B00L_A00_R1.0.1.7952 16 chr1 26230237 255
           X5 X6 X7 X8
20 42M * 0 0
21 45M * 0 0
22 12M2453N24M * 0 0
23 12M2453N24M * 0 0
24 51M * 0 0
25 51M * 0 0
26 51M * 0 0
27 39M * 0 0
```

```
X9 X10 X11
20 CAAAGGCTTGCCCTCCAGGGAGATGACGGCACTGCCCCCCAG * XA:Z:0
21 TCCATCTATGGGGAGAAATTTGAAGATGAGAACTTCATCCTAAAG * XA:Z:0
22 GTCTCCTTTGAGCTGTTTGCAGACAAGGTCCCAAAG * XA:Z:0
23 GTCTCCTTTGAGCTGTTTGCAGACAAGGTCCCAAAG * XA:Z:0
24 TTTGGCAATTTCCACATCAACTTCAAATATCTCTCCATCAGAACTCTGCAA * XA:Z:0
25 TTTGGCAATTTCCACATCAACTTCAAATATCTCTCCATCAGAACTCTGCAA * XA:Z:0
26 TTTGGCAATTTCCACATCAACTTCAAATATCTCTCCATCAGAACTCTGCAA * XA:Z:0
27 CCGAGGGCTGAGAATCAGCTCAAAAGCCTGGCCTGAGGC * XA:Z:0
      NH XL XP XC XS XM
20 NH:i:1 XL:i:1 XP:Z:LGGSAVISLEGKPL XC:i:2 XS:f:30.6722 XM:Z:-
21 NH:i:1 XL:i:1 XP:Z:SIYGEKFEDENFILK XC:i:2 XS:f:22.4909 XM:Z:-
22 NH:i:1 XL:i:1 XP:Z:VSFELFADKVPK XC:i:2 XS:f:21.321 XM:Z:-
23 NH:i:1 XL:i:1 XP:Z:VSFELFADKVPK XC:i:2 XS:f:25.2581 XM:Z:-
24 NH:i:1 XL:i:1 XP:Z:LQSSDGEIFEVDVEIAK XC:i:2 XS:f:30.9829 XM:Z:-
25 NH:i:1 XL:i:1 XP:Z:LQSSDGEIFEVDVEIAK XC:i:2 XS:f:42.8235 XM:Z:-
26 NH:i:1 XL:i:1 XP:Z:LQSSDGEIFEVDVEIAK XC:i:2 XS:f:33.9951 XM:Z:-
27 NH:i:1 XL:i:1 XP:Z:ASGQAFELILSPR XC:i:2 XS:f:23.4655 XM:Z:-
      XN XT XG
20 XN:i:0 XT:i:2 XG:Z:N
21 XN:i:1 XT:i:2 XG:Z:N
22 XN:i:1 XT:i:2 XG:Z:N
23 XN:i:1 XT:i:2 XG:Z:N
24 XN:i:0 XT:i:2 XG:Z:N
25 XN:i:0 XT:i:2 XG:Z:N
26 XN:i:0 XT:i:2 XG:Z:N
27 XN:i:0 XT:i:2 XG:Z:N
```
#### <span id="page-5-0"></span>3.4 Convert SAM file to BAM and index

Add the header to the SAM file. Converted them to the binary BAM files using samtools [http:](http://samtools.sourceforge.net/) [//samtools.sourceforge.net/](http://samtools.sourceforge.net/). Sort and index them for fast access.

The bullet list below summarizes the steps after the SAM file been generated.

> paste('cat header test.sam > test\_header.sam') [1] "cat header test.sam > test\_header.sam" > paste('samtools view -S -b test\_header.sam > test\_header.bam') [1] "samtools view -S -b test\_header.sam > test\_header.bam" > paste('samtools sort test\_header.bam > test\_header\_sort') [1] "samtools sort test\_header.bam > test\_header\_sort" > paste('samtools index test\_header\_sort')

[1] "samtools index test\_header\_sort"

### <span id="page-6-0"></span>3.5 Visulize proteomics data in IGV

The proBAM files can be visulized in IGV directly. Furthermore, users can co-visulize their proteomics data with the paired genomics/transcriptomics data, as shown in Fig [1.](#page-6-2)

<span id="page-6-2"></span>Figure 1: IGV snapshot of a homozygous mutation in gene ALDH1B1 in both proteomics and RNA-Seq data (inside read box)

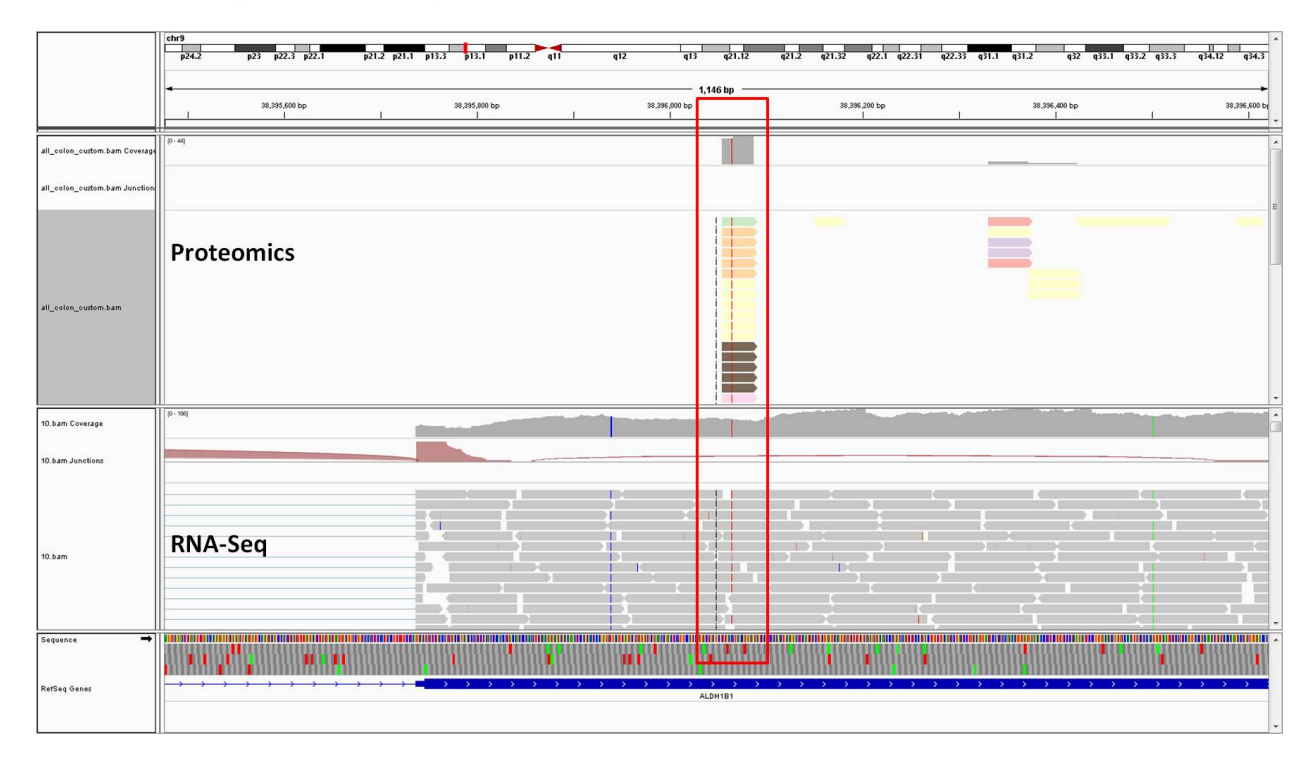

# <span id="page-6-1"></span>4 Session Information

```
R version 3.2.4 Revised (2016-03-16 r70336)
Platform: x86_64-pc-linux-gnu (64-bit)
Running under: Ubuntu 14.04.4 LTS
```
locale:

[1] LC\_CTYPE=en\_US.UTF-8 LC\_NUMERIC=C [3] LC\_TIME=en\_US.UTF-8 LC\_COLLATE=C [5] LC\_MONETARY=en\_US.UTF-8 LC\_MESSAGES=en\_US.UTF-8 [7] LC\_PAPER=en\_US.UTF-8 LC\_NAME=C [9] LC\_ADDRESS=C LC\_TELEPHONE=C [11] LC\_MEASUREMENT=en\_US.UTF-8 LC\_IDENTIFICATION=C

attached base packages:

```
[1] stats4 parallel stats graphics grDevices utils
[7] datasets methods base
other attached packages:
[1] proBAMr_1.4.3 AnnotationDbi_1.32.3 Biobase_2.30.0
[4] IRanges_2.4.8 S4Vectors_0.8.11 BiocGenerics_0.16.1
loaded via a namespace (and not attached):
[1] XVector_0.10.0 GenomicRanges_1.22.4
[3] zlibbioc_1.16.0 GenomicAlignments_1.6.3
[5] BiocParallel_1.4.3 GenomeInfoDb_1.6.3
[7] tools_3.2.4 SummarizedExperiment_1.0.2
[9] DBI_0.3.1 lambda.r_1.1.7
[11] futile.logger_1.4.1 rtracklayer_1.30.4
[13] futile.options_1.0.0 bitops_1.0-6
[15] RCurl_1.95-4.8 biomaRt_2.26.1
[17] RSQLite_1.0.0 GenomicFeatures_1.22.13
[19] Biostrings_2.38.4 Rsamtools_1.22.0
[21] XML_3.98-1.4
```